### TECH PLANTER 2024

## **REGISTRATION GUIDELINE**

Prepared by Leave a Nest

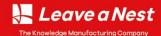

Leave a Nest Co., Ltd.

# How to apply for TECH PLANTER

## Guideline to register TECH PLANTER 2024 season

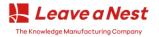

Leave a Nest Co., Ltd.

## How to Register to TECH PLANTER

## Website: https://en.techplanter.com/TP2024\_Registration

#### **TECH PLANTER Application form**

フォームに情報を入力後、「申込確認メールを送信」ボタンを押してください。入力内容が多い場合は、ボタンを押した時点で全てが入力されていなくても下書きの登録が可能です。 A confirmation email will be sent to the email address you entered. Please confirm the contents entered from the link in the email and enter the applicant information to complete the application. **この時点では、申込みが確定しておりません。**。

必ず確認画面へ移動し、申請を確定してください。

Click here if you have already registered

your Leave a Nest ID (login)

Please select this even though you don't have Leave a Nest ID. You can register in the next slide

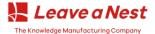

## If you don't have LNestID

If you already have applied for TECH PLANTER before: Skip to this slide

## If you don't have LNestID...

If this is your **first time**, please **click on the link below** and **register your new LNestID** as shown in the picture.

| Le                                                        | ave a Nest                                        |
|-----------------------------------------------------------|---------------------------------------------------|
| Sign in t                                                 | to start your session                             |
| Email                                                     |                                                   |
| Password                                                  | <b>a</b>                                          |
|                                                           | Sign In                                           |
| 1                                                         | ⊠ Sign In with Email                              |
| <ul> <li>For new regist</li> <li>Forgot your p</li> </ul> | strant please register from here                  |
|                                                           | is web services of Leave a<br>NestID is required. |

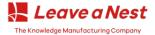

## If you don't have LNestID (cont...)

| Leave a Nest                                                                                                    | C      C      C | 1 of 3,495 < > 호<br>등 간<br>11:46 AM (0 minutes ago) 숫 속 : |                                                                                                    |  |
|----------------------------------------------------------------------------------------------------|----------------------------------------------------------------------------------------------------|-----------------------------------------------------------|----------------------------------------------------------------------------------------------------|--|
| Please put in the registration email address.<br>Then click "send" button.                                         | 🛃 Leave a N                                                                                                    | lest                                                      | Tear area in andre language anatose *<br>Tear area in antice language notation<br>Mathebate times<br>Apublicationse<br>Biology *<br>Tearrowson |  |
| Send<br>You will receive an email invitation for this<br>registration at the email address you have<br>registered. | Please click the link below to verify your email add<br>If you did not create an account, no further action<br>Verify Email Address<br>https://id.ine.st/regist/bnVyLmFobWEkI.nphaW16                                                                                                    | is required.                                              | WINNELS                                                                                                    |  |
| Please add in an email address for registration.                                                                   | Check your email to<br>your registratio                                                                                                    |                                                           | Please fill in you<br>create you                                                                                                    |  |
| Leave a Nest is accepting w<br>information in differen                                                             | What is Leave<br>wide range of application ap<br>t sites, though we aim to ga                                                                                                    | art from TECH PL                                          |                                                                                                    |  |

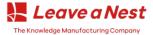

Please write down your name in

your native language. eg:

زاعيم, 奕辰, आचुथान

## If you don't have LNestID (cont...)

## \*\*Please take note during the registration

| Please enter user information                                                                                                    |                                                               |
|----------------------------------------------------------------------------------------------------|---------------------------------------------------------------|
| Email*                                                                                                    | **if you don't have one, just<br>write your nickname in Roman |
| Your name in native language notation * Your name in native language notation                                                                                    | Alphabet                                                      |
| Alphabet Name *                                                                                                    |                                                               |
| Alphabet Name                                                                                                    |                                                               |
| Birthday*                                                                                                    | 「福岡県」「「福岡県」」「「福岡県」」「「福岡県」」「「福岡県」」」「「福岡県」」「「福岡県」」」「「福岡県」」      |
| Leave a Nest ID is not available to anyone under the age of 13. When using content for elementary<br>school students, please register with parental information. | 長崎県<br>熊本県<br>大分県                                             |
| dd/mm/yyyy                                                                                                    | 宮崎県                                                           |
| Pref *                                                                                                    | 鹿児島県 沖縄県                                                      |
|                                                                                                    | Outside of Japan                                              |
| Your Affiliation *                                                                                                    | Please Choose Outside of                                      |
|                                                                                                    | Japan to get information                                      |
| Division                                                                                                    | about Leave a Nest Global                                     |
|                                                                                                    |                                                               |
| Job Title                                                                                                    | activity                                                      |
|                                                                                                    |                                                               |

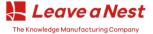

## HOW TO APPLY TECH PLANTER 2024

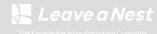

Leave a Nest Co., Ltd

## 1. Log in to Your Leave a Nest ID

Leave a Nest Sign in to start your session  $\sim$ Email Password . Sign In Sign In with Email ▶ For new registrant please register from here Forgot your password here \*To use various web services of Leave a Nest, LNestID is required. Sign in using Facebook Sign in using Twitter Sign in using LinkedIn What is I NestID? Terms of Service Privacy Policy

After entering email and password, please click this button.

If you forget your **Password**, you can use this button and we will send to you an email for verification

\*\* You need to check at Promotion inbox or Spam Inbox if you didn't find any email from us

| (2)                                                                                                    |                                     |
|----------------------------------------------------------------------------------------------------|-------------------------------------|
| Leave a Nest                                                                                                    | Once this green box appears, please |
| Sign in to start your session                                                                                                    | check your email to                 |
| Sent the login URL by email                                                                                                    | receive the link to apply for TECH  |
| Email                                                                                                    | PLANTER.                            |
| Password                                                                                                    |                                     |
| tome +                                                                                                    | <b>3</b><br>M () minute appl) * • • |
| You can login from the link below for 1 hour after publication.                                                                   |                                     |
| Tips in to Leave a New ID<br>https://id.line.st/bogin/one_time_toker,4b0d7.11ed-a05d-<br>67c052ee026272=project/ondibbal/cm4info1 |                                     |
|                                                                                                    |                                     |

You will be directed to TECH PLANTER **application** form by clicking this button.

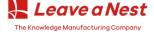

## Select TECH PLANTER GrandPrix you are entering and fill in the required details (\*) in STEP 1.

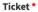

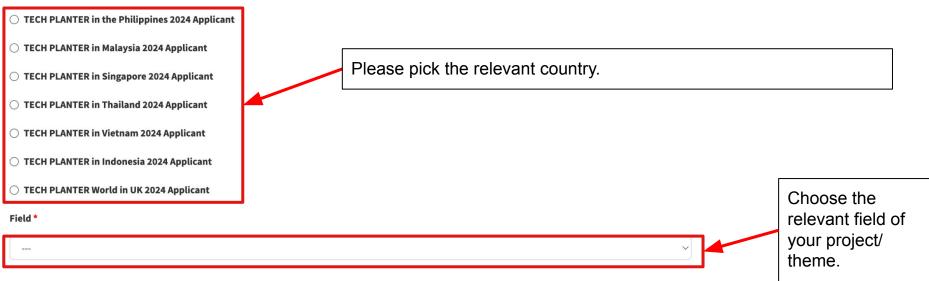

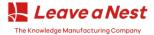

If your team size exceeds 8,

Little all to the

#### **Team Basic Information**

From this point onwards, we would like to request you to answer questions using all information that can be shared to Leave a Nest and its partners. The applicant may c disclose sensitive information based on their prerogative and in the interest of this application.

#### Team Name \*

Official corporate names is preferred (ex: "Leave a Nest Co., Ltd.", "XYZ Inc."). If you are not incorporated yet, then write your team name.

| Team Name                                                                                          | management team in the count.            |
|----------------------------------------------------------------------------------------------------|------------------------------------------|
| Team Size *                                                                                        | inditagement team in the count.          |
|                                                                                                    |                                          |
| with one is your team officially leaded at t                                                       |                                          |
| Where is your team officially located?                                                             | List <b>one</b> (1) technology of choice |
| Name of Technology and Issue being addressed *                                                     |                                          |
| Name of technology can be similar to your team name above. Please put brief issue being addressed. | and how this technology is               |
| Name of Technology and Issue being addressed                                                       | solving the problem that the             |
| Please enter brief explanation of the theme (about 200 characters) *                               | community is facing.                     |
| Kindly include what specific issue or gap you are addressing.                                      |                                          |
| Please enter brief evolution of the theme (about 200 characters)                                   |                                          |
| **Spaces count in the 200 characters. Summarize your them                                          | me description briefly.                  |
|                                                                                                    |                                          |

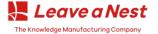

#### Which category best applies to your idea? \*

---

----

----

Which of the following best describes your technological progress? \*

Which of the following best describes your clinical test progress? \*

Where is the origin of your technology? \*

Identify which institutions or person/s originally conceptualized this technology (ex: Self, Professor, Research Group, University, etc.)

Where is the origin of your technology?

#### Patent: Do you have a patent registered/pending? \*

If you have one or several, kindly fill in the Patent Number(s) and Title(s). If you have no registered or not processing patents as of application, kindly put N/A

Patent: Do you have a patent registered/pending?

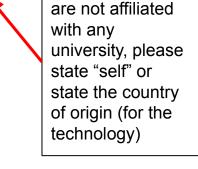

For startups that

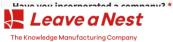

| Have you incorporated a company? * | Please fill in necessary        |
|------------------------------------|---------------------------------|
|                                    | information in the next section |
|                                    | either vou choose "Yes/No"      |

#### \*\*If "No" is selected, please fill in this section.

#### ~ When "No" is selected in "Have you incorporated a company?" ~

#### Wish for incorporation

If you select "No" in "Have you incorporated a company?", please answer this.

#### What do you see as a challenge for your team before you can start up an incorporated company?

If you select "No" in "Have you incorporated a company?", please answer this. Kindly put factors that stops you from incorporation, (e.g. Prototyping, Testing Lab. Financial Capacity, etc.)

What do you see as a challenge for your team before you can start up an incorporated company?

#### \*\*If "Yes" is chosen, please fill in this section, particularly the details in the red boxes.

~ When "Yes" is selected in "Have you incorporated a company?" ~

#### Company setup date

Company setup date

#### **Company** capital

If you select "Yes" in "Have you incorporated a company?", you must enter it

Company capital

#### Have you had equity investments in the past?

If you select "Yes" in "Have you incorporated a company?", please answer this. These investments may be from family, friends, angel investors, venture capital firms, university, etc.

#### Choose the currency of your capital.\*

#### If you had equity investments, kindly identify each investors & how much for each.

If you select "Yes" in "Have you incorporated a company?", please answer this. These investments may be from family, friends, angel investors, venture capital firms, university, etc.

If you had equity investments, kindly identify each investors & how much for each.

#### Wish for an investment

If you select "Yes" in "Have you incorporated a company?", you must enter it

Does your team or startup need additional investments? How much and what kind of investments?

Leave a Nest The Knowledge Manufacturing Company

#### Leave a Nest Co., Ltd.

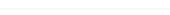

If you don't have enough time to complete the form, you can temporarily save your progress by clicking to "Save Temporarily" button.

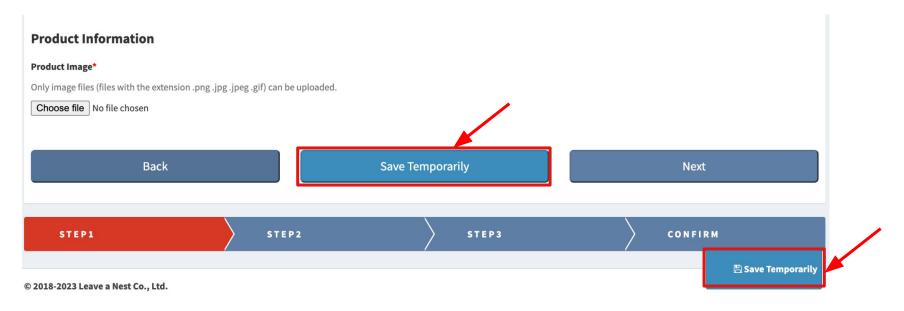

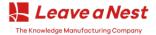

Fill in the required details (\*) in STEP 2. You can also you can temporarily save your progress by clicking to "Save Temporarily" button.

| Exploring Deep Tech & Solving Deep Issue<br>TECH PLANTER | <u>公式サイトへ 同</u> |       |         |                          |
|----------------------------------------------------------|-----------------|-------|---------|--------------------------|
| STEP1                                                    | STEP2           | STEP3 | CONFIRM |                          |
| TECH PLANTER                                             |                 |       |         |                          |
| Team's vision<br>Team's vision (1 sentence) *            |                 |       |         |                          |
| Team's vision (1 sentence)                               |                 |       |         |                          |
|                                                          |                 |       | 1       | Save your progress here. |
| More detail including background *                       |                 |       |         |                          |
|                                                          |                 |       |         | 🗈 Save Temporarily       |

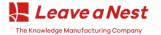

Fill in the required details (\*) in STEP 3. You can also you can temporarily save your progress by clicking to "Save Temporarily" button.

| Exploring Deep Tech & Solving Deep Issue | <u>ፈቷትተኮላ በ</u> |         |                   |                          |
|------------------------------------------|-----------------|---------|-------------------|--------------------------|
| STEP1                                    | STEP2           | ) STEP3 | CONFIRM           |                          |
| TECH PLANTER                             |                 |         |                   |                          |
| Contact Information                      |                 |         |                   |                          |
| Contact Name                             |                 |         |                   |                          |
| Contact telephone *                      |                 |         |                   |                          |
| Contact E-mail *                         |                 |         |                   | Save your progress here. |
| Contact E-mail                           |                 |         |                   |                          |
| SNS Link                                 |                 |         |                   |                          |
| SNS Link                                 |                 |         | 🖺 Save Temporaril |                          |

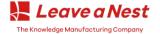

| Representative Information                                                                                                    | **Representative information is the information of   | CEO (startup) or Team Leader |
|----------------------------------------------------------------------------------------------------|------------------------------------------------------|------------------------------|
| Representative Photo*<br>Only image files (files with the extension .png .jpg .jpeg .gif) can be uploaded.<br>Choose file No file chosen | (Researcher).                                        |                              |
| Name about Representative *                                                                                                    |                                                      |                              |
| Name about Representative                                                                                                    |                                                      |                              |
| Affiliation about Representative *                                                                                                    |                                                      |                              |
| Affiliation about Representative                                                                                                    |                                                      |                              |
| Background/ Career about Representative *                                                                                                |                                                      |                              |
| Background/ Career about Representative                                                                                                  |                                                      |                              |
|                                                                                                    |                                                      |                              |
|                                                                                                    |                                                      |                              |
| Reason for commercialization *                                                                                                    | "                                                    | _                            |
| Reason for commercialization **Th                                                                                                    | <b>is is not compulsory.</b> If you have <b>team</b> |                              |
|                                                                                                    | oduction video, you can add the video URL here.      | Sava your progress here      |
| Intro                                                                                                    | duction video, you can add the video ORL here.       | Save your progress here.     |
| Team introduction video URL                                                                                                    |                                                      |                              |
| Team Introduction video UKL<br>動画ファイル(拡張子が.mp4.mov .mpeg.mpg.wmvのファイル)のみアップロード                                                           | 可能です。<br>Pi Sav                                      | e Temporarily                |
| Choose file No file chosen                                                                                                    |                                                      |                              |

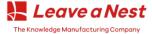

| Member Information<br>Member Photo 1<br>Only image files (files with the extension .png .jpg .jpeg .gif) can be uploaded.<br>Choose file No file chosen<br>Name about Member1 | **Member information refers to the profiles of team<br>members, excluding the representative. You can<br>include up to 5 members information. |
|----------------------------------------------------------------------------------------------------|----------------------------------------------------------------------------------------------------|
| Name about Member1 Affiliation about Member1                                                                                                    |                                                                                                    |
| Affiliation about Member1 Background/ Career about Member1 Background/ Career about Member1                                                                                   |                                                                                                    |
|                                                                                                    |                                                                                                    |
| Role about Member1 Role about Member1                                                                                                    | Save your progress here.                                                                                                    |
|                                                                                                    | 🖺 Save Temporarily                                                                                                    |

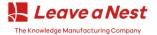

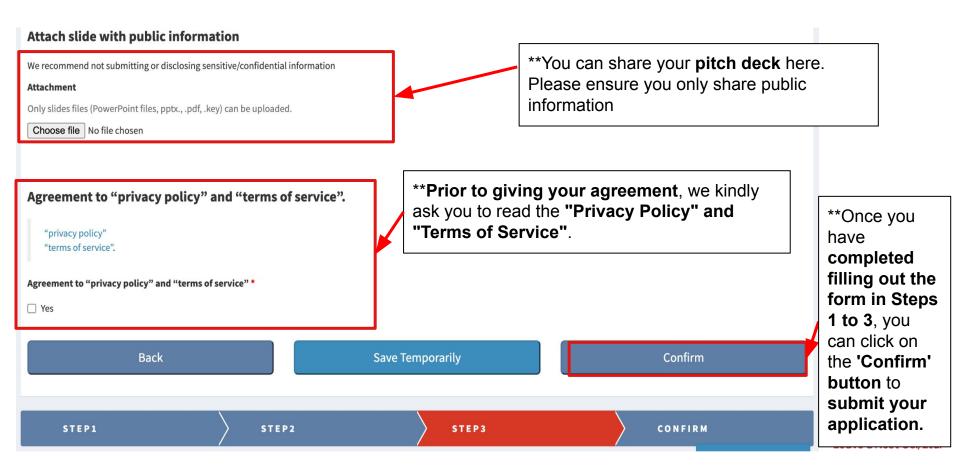

After clicking the 'Confirm' button, you will be able to review all the details of your application. Please carefully check that all the information provided is correct. If you need to make any changes, you can do so by clicking the 'Back' button or any other relevant 'Step' button.

Once you are satisfied with the details and have made any necessary revisions, you can then click the 'Apply' button to complete your application.

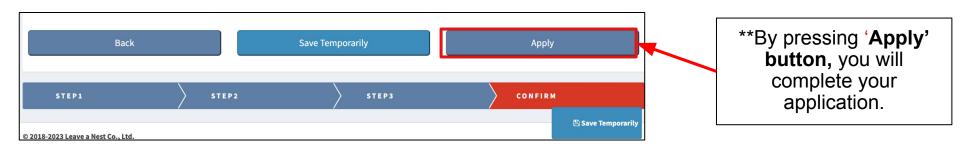

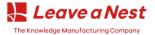

## **4.** Application Confirmation

## If you are seeing this message, it means that your application has been successfully completed and accepted.

| Exploring Deep Tech & Solving Deep Issue<br>TECH PLANTER |
|----------------------------------------------------------|
| The application process is now complete.                 |
| Applied                                                  |
| 【リバネススタッフ用】エントリーの編集許可を出す場合は、 <u>ごちら</u> をクリックしてください。     |
| 【リパネススタッフ用】申込完了メールを再送する場合は、 <u>こちら</u> をクリックしてください。      |
| この申請を複製して新たに申請を行う場合は、 <u>こちら</u> をクリックしてください。            |

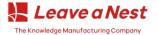

An automated email response will be sent to the email address you provided to notify your application has been received.

| • | 【LNestID】申請内容のご確認 > Inbox ×<br>LNestID <noreply@mail.leaveanest.com><br/>to me ▼<br/>文A Japanese ▼ &gt; English ▼ Translate message</noreply@mail.leaveanest.com> | **You can translate the me<br>'Translate message' butto                                                                                                    | • • •                                        |                                 |
|---|----------------------------------------------------------------------------------------------------|----------------------------------------------------------------------------------------------------|----------------------------------------------|---------------------------------|
|   | けた                                                                                                    | ECH PLANTER in the Indonesia 2023】への申請を受<br>けけました。                                                                                                    |                                              |                                 |
|   | 申請<br>【Pr<br>申請<br><u>http</u>                                                                                                    | リバネスIDをご利用いただきありがとうございます。<br>申請の受付が完了いたしました。<br>【Project】: TECH PLANTER in the Indonesia 2023 Applicant<br>申請内容については下記リンク先をご確認ください。<br>https://id.lne.st/project/detail/91938<br>このメールに心当たりがない場合は、このまま削除してください。 | **You can <b>check your app</b><br>the link. | <b>blication</b> by clicking on |

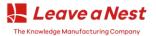

You have the option to revert your submitted form back to a draft status if you believe there are sections that need revision before reapplying. However, we recommend that you only do this if the changes are significant or critical to your application.

| Attach slide with public information                          |                 |  |
|---------------------------------------------------------------|-----------------|--|
| Attachment<br>Attached files                                  |                 |  |
| Agreement to "privacy policy" and "terms o                    | service".       |  |
| Agreement to "privacy policy" and "terms of service"<br>Agree |                 |  |
|                                                               | Revert to draft |  |

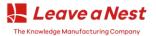

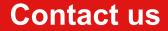

## Any questions?

## If you face any difficulties, please email to ayappa@Ine.st / hannah@Ine.st / mahirah@Ine.st

Thank you

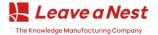

Leave a Nest Co., Ltd.